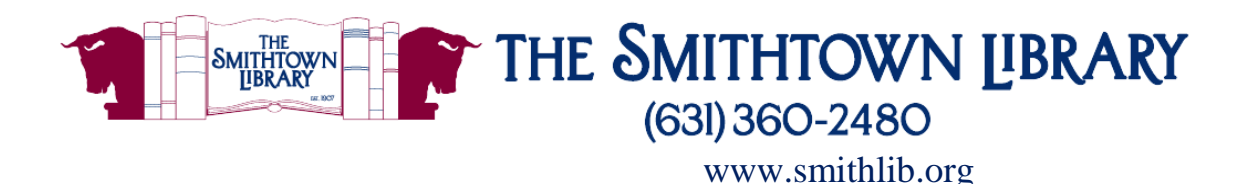

# **How to Download and Stream Music with Freegal**

**You will need a valid library card with password, internet access and a computer or mobile device**

### **What is Freegal?**

• Freegal is a free music service that allows you to stream or download titles from a collection of over 15 million songs in more than 200 genres.

### **How much music can I get?**

- You can download 3 songs per week. Songs that are downloaded are yours to keep.
- You can stream up to 3 hours of music per day. When you stream, you are accessing the file on a temporary basis.
- *For a limited time only, Freegal is allowing unlimited access to streaming!*

#### **What devices can I use?**

- You can access Freegal directly from our website on a computer or mobile device.
- You can download the Freegal app from the Apple App Store, the Google Play Store, or for a Kindle Fire, on Amazon.

#### **Getting started**

- **From the Website:** Go to www.smithlib.org and click Music under Digital Library, then click the Freegal icon. Log in using your library barcode number and your password.
- **For the App:** Go to your App Store and download the Freegal Music app. Type Smithtown and select The Smithtown Library from the list; enter your library barcode number and pin; select Log In.

## **Finding Music**

- Look for a specific song, album or artist using the Search box. You can combine search elements using Advanced Search.
- Freegal's homepage displays Featured Playlists, Songs, Albums, Music Videos and Artists.
- Browse icon links to Top Playlists, Songs, Albums, Music Videos and Artists.

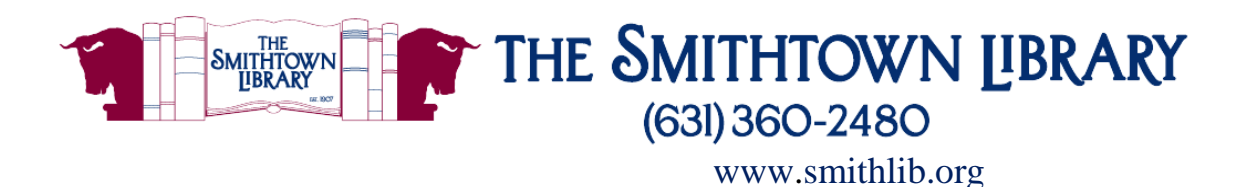

# **Playing Music**

- To stream, click or tap the play arrow to the left of the song title.
- To download, click or tap the down arrow or 3 dot icon to the far right of the title. At the prompt, select Save and choose where you want to save the song. Please note that each tap on the download arrow counts against your weekly limit, so make sure it's the title you want before selecting download.

## **Monitoring Limits**

- On a computer the number of available downloads and hours streaming will be displayed at the top of the screen, just to the left of the Search box.
- On a mobile device, tap the three dot menu icon at the top right, to see your remaining availability.
- Your download limit will reset every Monday at 12am.
- Freegal will automatically send you email reminders of your available downloads. To cancel this feature, select Notifications from the three dot menu and choose Unsubscribe.

#### **Need More Help?**

 Click or tap the three dot menu icon and select FAQ for answers to many common questions.

## **For further assistance, please contact the Reference Desk at any Smithtown Library Building at (631) 360-2480.**

cb 3/18/21